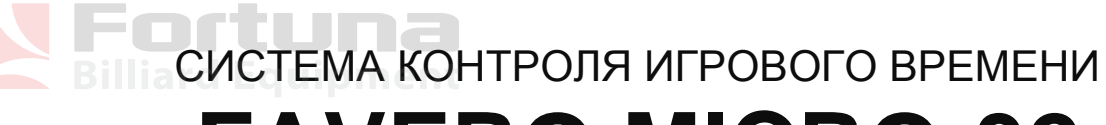

# **FAVERO MICRO-32**

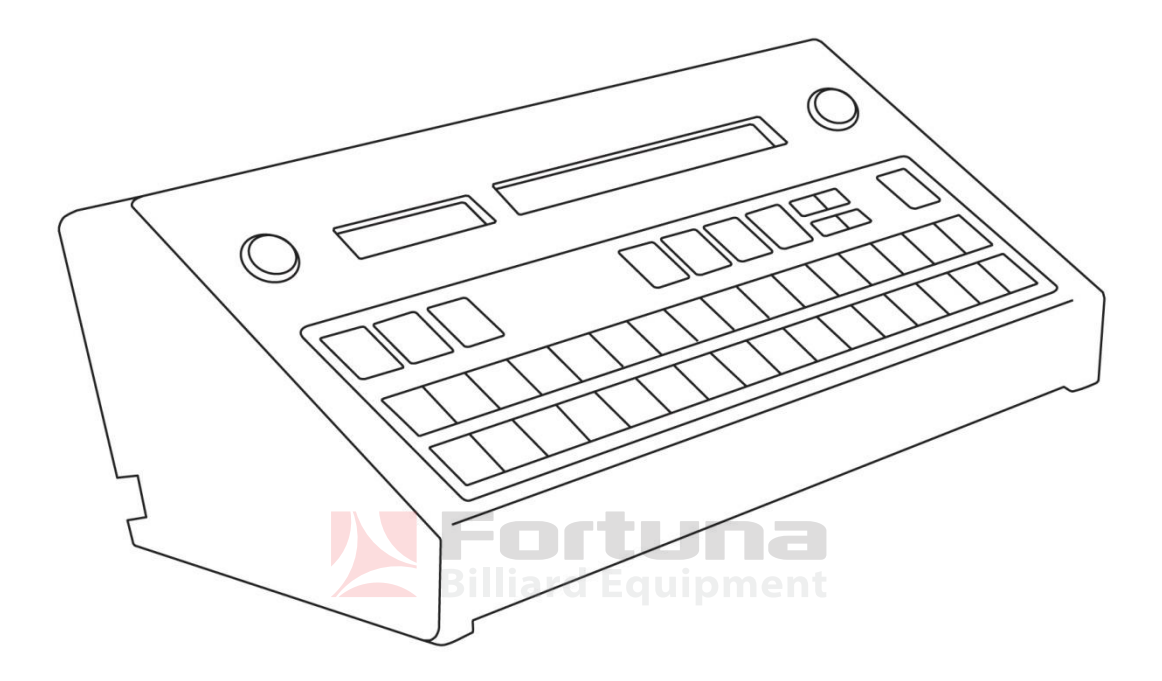

# **32** MICRO

ИНСТРУКЦИЯ ПО ЭКСПЛУАТАЦИИ

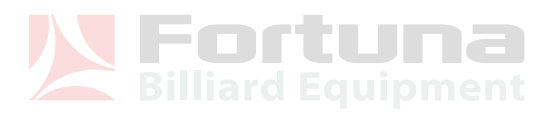

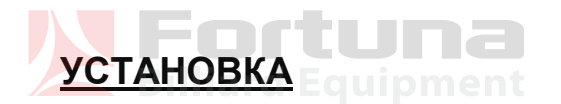

#### Внимание!

Перед установкой оборудования убедитесь, что сетевой штепсель имеет заземление. Оборудование относится к 1-му классу и подключается к сети 230 В переменного тока (50-60 Гц, макс.50 мА). Установлены предохранители: 2 x T 315 мА, 250 В.

## **ПРОГРАММИРОВАНИЕ MICRO-32**

Вставьте штепсель в розетку и включите устройство клавишей ON/OFF. Перед запуском рекомендуется выполнить полное программирование устройства, чтобы можно было активировать каждую требуемую функцию. Ниже приведен перечень всех этапов программирования (обозначенных буквой P), подробно описанных далее:

P.01 - ЯЗЫК

- P.02 ДЕНЕЖНАЯ ЕДИНИЦА
- P.03 УПРАВЛЕНИЕ БАРОМ
- P.04 ОБЩАЯ СУММА ИГР
- P.05 ОБЩАЯ СУММА БАРА (ЕДА И НАПИТКИ)
- P.06 "НЕСТИРАЕМЫЕ" ИТОГИ
- P.07 СЧЕТЧИК ОБСЛУЖИВАНИЯ \*\*\* ИТОГ ИГРЫ
- P.08 РАСЧЕТ ОБСЛУЖИВАНИЯ \*\*\* ИТОГ БАРА (ЕДА И НАПИТКИ)
- P.10 РАСПЕЧАТКА ВСЕГО ПРОГРАММИРОВАНИЯ P11 АВТОМАТИЧЕСКАЯ РАСПЕЧАТКА ЧЕКА
- P.12 РАСПЕЧАТКА ЗАПИСИ ВРЕМЕНИ НАЧАЛА И КОНЦА НА ЧЕКЕ
- P.13 ВЫБОР БИЛЬЯРДОВ С ПОМОЩЬЮ ЯЩИКА КОНТРОЛЯ ШАРОВ
- P.14 ПРОГРАММИРОВАНИЕ РЕКЛАМЫ НА ЧЕКЕ
- P.15 ПРОГРАММИРОВАНИЕ ЧАСА И ДАТЫ
- P.16 УСТАНОВКА ЧАСОВ
- P.17 ВРЕМЯ СМЕНЫ ТАРИФА
- P.18 ПРОГРАММИРОВАНИЕ ВРЕМЕННЫХ ИНТЕРВАЛОВ СМЕНЫ ТАРИФА
- P.19 КЛУБНЫЙ ТАРИФ
- P.40- P.47 1-я ТАРИФНАЯ ГРУППА
- P.50 P.57 2-я ТАРИФНАЯ ГРУППА
- P.60 P.67 3-я ТАРИФНАЯ ГРУППА
- P.70 P.77 4-я ТАРИФНАЯ ГРУППА
- P.80 P.87 5-я ТАРИФНАЯ ГРУППА
- P.90 P.97 6-я ТАРИФНАЯ ГРУППА
- P.98 ВРЕМЯ ОТКАЗА ОТ ИГРЫ

Для начала программирования поверните ключ INSTALLATION в направлении стрелки. На красном дисплее появится символ P01, указывающий первый этап программирования. Клавишами UP и DOWN перемещайтесь вперед и назад, выбирая программируемый этап, клавишами (+) и (-) изменяйте цифру каждого этапа.

#### **P.01 – ЯЗЫК**

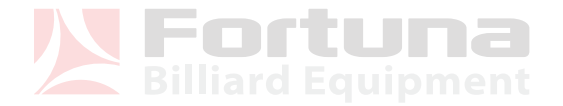

Клавишами (+) и (-) выбирается язык сообщений на правом дисплее. Переход на следующий этап производится клавишей UP.

#### **P.02 - ДЕНЕЖНАЯ ЕДИНИЦА**

Значение определяется денежной единицей страны и желательным округлением суммы к оплате. Имеющиеся цифры: 0.05, 0.10, 0.20, 0.50, 1, 2, 5, 10, 20, 50, 100.

Пример: евро 0,05, доллар США 0,10, рубль 1, иена 10.

#### **P.03 - УПРАВЛЕНИЕ БАРОМ**

MICRO-32 можно запрограммировать на УПРАВЛЕНИЕ БАРОМ, т.е. регистрировать в отношении какого-либо стола сумму, причитающуюся за еду и напитки, заказанные игроками. В конце игры выставляется счет за игру, счет за БАР и общая сумма. Имеются также отдельные счетчики за ИГРУ и за БАР. Поэтому, если Вы хотите пользоваться УПРАВЛЕНИЕМ БАРОМ, нажмите клавишу (+). Разъяснение расчета за еду и напитки приводится в разделе ФУНКЦИОНИРОВАНИЕ.

#### **P.04 - ОБЩАЯ СУММА ИГР**

Показывает сумму всех игр на 32 столах, а также дату и час последнего сброса счетчика. Итог игры каждого стола выводится нажатием и удержанием соответствующей цифры. Нажмите PRINT для распечатки отчета об играх на всех столах. Столы с нулевым итогом в распечатку не выводятся. Для сброса итогов игр на 32 столах нажмите клавишу (-). Для распечатки графика для быстрого сравнения итогов нажмите клавишу MEMORY LAST STOP.

#### **P.05 - ОБЩАЯ СУММА БАРА (ЕДА И НАПИТКИ)**

Данный этап пропускается, если в P.03 не был активирован этап управления баром. То же самое касается P.04, но в данном случае - итогов бара.

#### **P.06 - "НЕСТИРАЕМЫЕ" ИТОГИ**

Показываемые итоги служат только для проверки. Сброс "NON ERASABLE" TOTALS производится последовательным нажатием клавиш START, BAR, STOP с трехсекундным промежутком.

#### **P.07 - СЧЕТЧИК ОБСЛУЖИВАНИЯ «ИТОГ ИГРЫ»**

Это еще один счетчик оплаченных игр, используемый, если у вас работает персонал. Доступ к нему с помощью клавиши SERVICE предоставляется вашим служащим. В конце смены перед уходом служащий имеет возможность посмотреть свою сумму, распечатать ее клавишей PRINT и снова установить счетчик в исходное положение клавишей (-), при этом записываются дата и час. Поэтому для повышения качества труда служащих пусть в конце смены они: 1) увидят общую сумму нажатием клавиши SERVICE; 2) распечатают ее клавишей PRINT; 3) обнулят счетчик клавишей (-).

Для перехода на следующий этап нажмите клавишу UP.

#### **P.08 - РАСЧЕТ ОБСЛУЖИВАНИЯ «ИТОГ БАРА (ЕДА И НАПИТКИ)»**

Данный этап пропускается, если в P.03 не был активирован этап управления баром. Это аналогично P.07, но относится ко всему, что заказано и оплачено в баре.

#### **P.10 - РАСПЕЧАТКА СТАТУСА ВСЕХ ЭТАПОВ ПРОГРАММИРОВАНИЯ**

Если принтер подключен и нужно получить отчет о статусе всех этапов программирования, нажмите клавишу PRINT.

#### **P.11 - АВТОМАТИЧЕСКАЯ РАСПЕЧАТКА ЧЕКА**

Если указано YES, вы получите распечатанный чек при нажатии клавиши STOP в конце игры на соответствующем столе. Если выбрано NO, распечатка делается только, если нажав клавишу STOP, вы также нажмете клавишу PRINT.

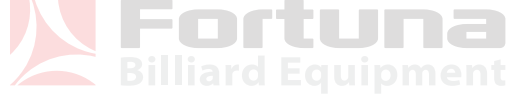

### **P.12 - РАСПЕЧАТКА ЗАПИСИ ВРЕМЕНИ НАЧАЛА И КОНЦА НА ЧЕКЕ**

Если выбрано YES, на чеке будет указано время начала и конца. Если время не указано, будет напечатано на строчку меньше.

#### **P.13 - ВЫБОР БИЛЬЯРДНЫХ СТОЛОВ С ПОМОЩЬЮ УСТРОЙСТВА КОНТРОЛЯ ШАРОВ**

MICRO-32 можно соединить с одним или двумя устройствами для контроля шаров, проверяющими наличие всех шаров в боксах для 4-х, 8-ми или 16-ти бильярдных столов. На данном этапе программирования определяется, для каких столов установлен бокс с шарами. Нажав клавишу с цифрой, можно включить/выключить соответствующую сигнальную лампу. Включенная лампа означает, что у соответствующего бильярдного стола имеется свой бокс с шарами. Подключение боксов с шарами описано в главе об установке устройства контроля шаров.

#### **P.14 - ПРОГРАММИРОВАНИЕ РЕКЛАМЫ НА ЧЕКЕ**

В случае использования принтера первую строку на чеке можно использовать для рекламы, объявлений или иной информации (название зала, номер телефона и т.п.). Клавишами (+) и (-) курсор перемещается назад и вперед. Клавишами от 1 до 32 можно вставлять буквы, указанные петитом, рядом с красными светодиодами. Клавиша 32 - для проставления пробела. Клавиша 31 - для смены строчных букв на прописные. Повторно нажимая клавишу ENTER, вы увидите, как включаются и гаснут разные группы клавишей. При загорании первых десяти клавишей можно ввести в сообщение цифры вместо букв. Если сообщение не требуется, удалите буквы из строки клавишей 32.

#### **P.15 – ПРОГРАММИРОВАНИЕ ЧАСА И ДАТЫ**

На этом этапе программируются внутренние часы. Мигающую цифру можно изменить с помощью клавишей (+) и (-). Для выбора цифр служит клавиша ENTER.

#### **P.16 - УСТАНОВКА ЧАСОВ**

Часы в MICRO-32 установлены на заводе. Если по какой-то причине часы спешат или запаздывают, на этом этапе можно выполнить их поверку. Клавишами (+) и (-) можно отрегулировать показание до 10 сек/мес. Сначала с помощью сигнала точного времени устанавливается, на сколько секунд часы спешат или отстают за месяц. Если, например, часы MICRO-32 ежемесячно спешат на 37 секунд, нужно четырежды нажать клавишу (-), чтобы замедлить ход на 40 сек/мес. После поверки запрограммируйте точное время (P.15).

#### **P.17 - ВРЕМЯ СМЕНЫ ТАРИФА**

Если вы хотите автоматически изменять тариф в определенные часы в течение недели, запрограммируйте YES. На следующих этапах программируются три возможных тарифа и время смены (ЧАСОВЫЕ ИНТЕРВАЛЫ). Если они не активированы, почасовой тариф остается заданным и не меняется с течением времени. Действующий тариф всегда будет RATE1 или CLUB RATE1, если нажимается клавиша START CLUB.

#### **P.18 - ПРОГРАММИРОВАНИЕ ВРЕМЕНИ СМЕНЫ ТАРИФА**

Данный этап пропускается, если не активируются интервалы в P.17.

Если вы работаете всю неделю без выходных, программирование всех часов, когда тариф меняется, займет некоторое время. Поэтому рекомендуется записать на бумаге, когда, начиная с понедельника, тариф должен меняться, и какой из трех имеющихся тарифов будет использован в то или иное время. Время можно устанавливать в пределах получаса. На дисплее указано, что отсчет начинается с ноля часов понедельника. Далее указывается тариф на это время. Его можно изменить клавишами 1, 2 и 3.

После установки тарифа на ноль часов понедельника передвигайте время вперед клавишей (+) или назад клавишей (-) 30-минутными интервалами. Удостоверьтесь, что тариф не меняется, пока вы не введете новое время изменения тарифа. Снова клавишами 1, 2 или 3 выбираете новый тариф и идете дальше по времени. После 23:30 понедельника вы увидите ноль часов вторника и т.д., до 23:30 воскресенья. Для быстрого перевода времени назад или вперед удерживайте клавиши (+) и (-). По

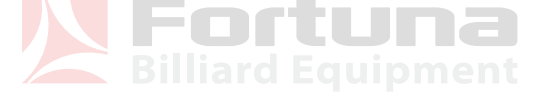

окончании можно проверить все результаты клавишей ENTER; дисплей покажет часы каждого изменения тарифа. Клавишей PRINT можно распечатать все интервалы.

#### **P.19 - КЛУБНЫЙ ТАРИФ**

Тариф включается или отключается в зависимости от присутствия члена клуба со льготным тарифом. Если тариф не активируется, клавиша START CLUB не работает.

#### **ПРЕДИСЛОВИЕ К ПРОГРАММИРОВАНИЮ ТАРИФОВ**

Имеется семь тарифов, которые могут отводиться какому-либо столу: один - минимальная плата за игру, три почасовых тарифа и три клубных тарифа.

Семь тарифов определяют ТАРИФНУЮ ГРУППУ. Можно запрограммировать всего шесть ТАРИФНЫХ ГРУПП и определить, какие столы отводятся каждой ГРУППЕ. Например, если все столы работают по одинаковому тарифу, программируется только одна тарифная группа, а потом все столы будут записываться за этой группой.

3 часовых тарифа автоматически сменяются в периоды, заданные в P.18. Но если устанавливается START CLUB (клубная льгота), активируются три соответствующих КЛУБНЫХ ТАРИФА.

Если на P.17 часовые тарифы отключены, тогда действует ТАРИФ 1 или КЛУБНЫЙ ТАРИФ 1. КЛУБНЫЕ ТАРИФЫ тоже можно отключить на этапе P.19. Пропускаются этапы программирования не активированных тарифов.

#### **1-я ТАРИФНАЯ ГРУППА**

#### **P.40 - 1-я ГРУППА: МИНИМАЛЬНАЯ ПЛАТА ЗА ИГРУ**

Минимальная плата за игру подходит для случаев, когда игроки используют стол на короткое время. Программирование – см. этап P.41.

#### **P.41 - 1-я ГРУППА: ТАРИФ 1**

Для установки тарифа используйте горящие цифры от 1 до 12 (указанные над клавишами). Клавиша 14 (CANC.) сбрасывает в случае ошибки. Установив тариф, подтвердите нажатием клавиши ENTER. Для уменьшения или увеличения тарифа служат клавиши (+) и (-).

#### **P.42 - 1-я ГРУППА: ТАРИФ 2**

Этот этап пропускается, если часовые интервалы не активированы на этапе P.17. Программирование аналогично этапу P.41.

#### **P.43 - 1-я ГРУППА: ТАРИФ 3**

Этот этап пропускается, если часовые интервалы не активированы на этапе P.17. Программирование аналогично этапу P.41.

#### **P.44 - 1-я ГРУППА: КЛУБНЫЙ ТАРИФ 1**

Этот этап пропускается, если часовые интервалы не активированы на этапе P.19. Программирование аналогично этапу P.41.

#### **P.45 - 1-я ГРУППА: КЛУБНЫЙ ТАРИФ 2**

Этот этап пропускается, если часовые интервалы не активированы на этапе P.17 или клубные тарифы не активированы на этапе P.19. Программирование аналогично этапу P.41.

#### **P.46 - 1-я ГРУППА: КЛУБНЫЙ ТАРИФ 3**

Этот этап пропускается, если часовые интервалы не активированы на этапе P.17 или клубные тарифы не активированы на этапе P.19. Программирование аналогично этапу P.41.

#### **P.47 - ОПРЕДЕЛЕНИЕ СТОЛОВ 1-Й ТАРИФНОЙ ГРУППЫ**

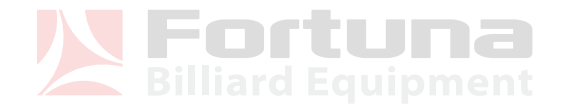

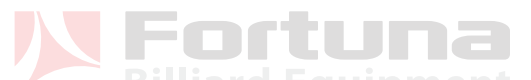

Здесь принимается решение о том, на каких столах будет действовать 1-я тарифная группа. Нажатием нумерованной клавиши включается или выключается сигнальная лампа, определяющая (если включена), что соответствующий стол относится к 1-й тарифной группе.

**P.50 - 2-я ГРУППА: МИНИМАЛЬНАЯ ПЛАТА ЗА ИГРУ P.51** - **2-я ГРУППА: ТАРИФ 1 P.52** - **2-я ГРУППА: ТАРИФ 2 P.53** - **2-я ГРУППА: ТАРИФ 3 P.54** - **2-я ГРУППА: КЛУБНЫЙ ТАРИФ 1 P.55** - **2-я ГРУППА: КЛУБНЫЙ ТАРИФ 2 P.56** - **2-я ГРУППА: КЛУБНЫЙ ТАРИФ 3 P.57** - **ОПРЕДЕЛЕНИЕ СТОЛОВ 2-Й ТАРИФНОЙ ГРУППЫ P.60** - **3-я ГРУППА: МИНИМАЛЬНАЯ ПЛАТА ЗА ИГРУ P.61** - **3-я ГРУППА: ТАРИФ 1 P.62** - **3-я ГРУППА: ТАРИФ 2 P.63** - **3-я ГРУППА: ТАРИФ 3 P.64** - **3-я ГРУППА: КЛУБНЫЙ ТАРИФ 1 P.65** - **3-я ГРУППА: КЛУБНЫЙ ТАРИФ 2 P.66** - **3-я ГРУППА: КЛУБНЫЙ ТАРИФ 3 P.67** - **ОПРЕДЕЛЕНИЕ СТОЛОВ 3-Й ТАРИФНОЙ ГРУППЫ P.70** - **4-я ГРУППА: МИНИМАЛЬНАЯ ПЛАТА ЗА ИГРУ P.71** - **4-я ГРУППА: ТАРИФ 1 P.72** - **4-я ГРУППА: ТАРИФ 2 P.73** - **4-я ГРУППА: ТАРИФ 3 P.74** - **4-я ГРУППА: КЛУБНЫЙ ТАРИФ 1 P.75** - **4-я ГРУППА: КЛУБНЫЙ ТАРИФ 2 P.76** - **4-я ГРУППА: КЛУБНЫЙ ТАРИФ 3 P.77** - **ОПРЕДЕЛЕНИЕ СТОЛОВ 4-Й ТАРИФНОЙ ГРУППЫ P.80** - **5-я ГРУППА: МИНИМАЛЬНАЯ ПЛАТА ЗА ИГРУ P.81** - **5-я ГРУППА: ТАРИФ 1**  – m r TUDA **P.82** - **5-я ГРУППА: ТАРИФ 2 P.83** - **5-я ГРУППА: ТАРИФ 3 P.84** - **5-я ГРУППА: КЛУБНЫЙ ТАРИФ 1 P.85** - **5-я ГРУППА: КЛУБНЫЙ ТАРИФ 2 P.86** - **5-я ГРУППА: КЛУБНЫЙ ТАРИФ 3 P.87** - **ОПРЕДЕЛЕНИЕ СТОЛОВ 5-Й ТАРИФНОЙ ГРУППЫ P.90** - **6-я ГРУППА: МИНИМАЛЬНАЯ ПЛАТА ЗА ИГРУ P.91** - **6-я ГРУППА: ТАРИФ 1 P.92** - **6-я ГРУППА: ТАРИФ 2 P.93** - **6-я ГРУППА: ТАРИФ 3 P.94** - **6-я ГРУППА: КЛУБНЫЙ ТАРИФ 1 P.95** - **6-я ГРУППА: КЛУБНЫЙ ТАРИФ 2 P.96** - **6-я ГРУППА: КЛУБНЫЙ ТАРИФ 3 P.97** - **ОПРЕДЕЛЕНИЕ СТОЛОВ 6-Й ТАРИФНОЙ ГРУППЫ** 

#### **P.98 - ВРЕМЯ ОТКАЗА ОТ ИГРЫ**

Можно запрограммировать отрезок времени 0-300 секунд, что позволит игроку решить до внесения оплаты, будет ли он играть (с момента нажатия клавиши START до нажатия клавиши STOP). Для установки желательного интервала используются клавиши (+) и (-).

# **ФУНКЦИОНИРОВАНИЕ MICRO-32**

До начала работы с устройством лучше выполнить все программирование, чтобы активировать все нужные вам операции.

Вставьте штепсель в розетку и включите устройство клавишей ON/OFF.

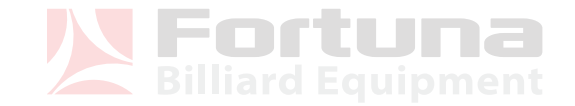

Если нет сетевого питания, включите MICRO-32, надавив кончиком ручки в отверстие BATTERY сбоку от клавиши ON/OFF. Ресурс батареи (две обычных батарейки по 9В) зависит от частоты использования, в обычных условиях больше 5 лет. Батарея НЕ сохраняет данные в памяти, в случае прекращения подачи электроэнергии она лишь позволит временно отобразить на дисплее цифровые величины.

Для запуска счетчика нажмите клавишу START и число задействованных столов. То же самое относится к START CLUB, если присутствуют члены клуба. Загорится клавиша с номером, указывая, что счетчик включился. Если счетчик связан с клубными тарифами, свет будет слегка мигать. После нажатия клавиши START отводится одна минута на замены: на START CLUB или наоборот.

При активации управления баром (программирование в P.03) рассчитывается плата за еду или напитки на каком-либо столе, где ведется игра, нажатием BAR и соответствующего номера. Далее записывается сумма загоревшимися клавишами с цифрами, при этом учитывается то, что написано НАД данными клавишами. Подсчитанная сумма записывается клавишами от 1 до 12. Клавишей CANC (14) стираются возможные ошибки. Клавиша REP (15) позволяет сделать повтор суммы, если последующее обслуживание имеет ту же стоимость еды и напитков. Клавишей (+) (16) прибавляются последующие суммы.

В конце для подтверждения итога нажмите ENTER.

При подсчете можно контролировать суммы в любой момент на конкретном столе, нажав номер стола, далее можно распечатать итог клавишей PRINT (если подключен принтер). Можно видеть также время начала расчета. Если уже имеется ряд заказов в баре, можно видеть их сумму на правом дисплее, повторно нажав клавишу (+).

По завершении игры расчет можно остановить клавишей STOP и номером соответствующего стола. На красный дисплей выводится итоговая сумма, а на правый дисплей стоимость игры и стоимость еды и напитков. Если подключен принтер, печатается чек, в случае если данная операция запрограммирована на этапе P.11.

Если нажимается STOP в отношении стола, где имеется контроль шаров, в то время, когда шары не участвуют в игре, остановка регистрируется, но автоматически производится перезапуск. Это позволяет смениться игрокам без возврата шаров на место. В этой ситуации автоматический перезапуск не производится по клубному тарифу, поэтому, если новый игрок состоит в клубе, у вас есть одна минута, чтобы нажать START-CLUB и далее номер стола.

При нажатии клавиши MEMORY LAST STOP и далее номера стола выводится последняя оплаченная сумма, даже если на этом столе начался новый счет.

Повернув ключ INSTALLATION, вы входите в программирование и считывание суммирующих счетчиков. Подробнее см. раздел «ПРОГРАММИРОВАНИЕ». Сумматоры отображаются на этапах с P.04 по P.08. На эти этапы вы выйдете с помощью клавишей UP и DOWN.

Повернув ключ SERVICE, персонал получает доступ к двум сумматорам обслуживания клиентов. См. этапы P.07 и P.08 в разделе «ПРОГРАММИРОВАНИЕ».

#### **КРЕПЛЕНИЕ К СТЕНЕ**

#### **Внимание! Перед проведением следующих операций отсоедините MICRO-32 от сети!**

Отвинтите два винта на передней панели, поверните ручку INSTALLATION и извлеките устройство. Снимите два соединителя панели и всю переднюю панель. Для крепления к стене на задней панели устройства имеются два отверстия.

# **УСТАНОВКА ПРИНТЕРА**

Для подсоединения принтера вставьте его разъем в гнездо PRINT на задней панели MICRO-32.

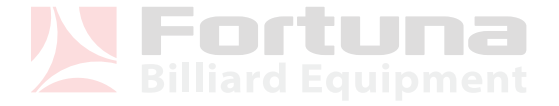

Инструкция по эксплуатации принтера прилагается в комплекте с принтером. Помимо печати чеков принтер может использоваться для распечатки отчета по всем сумматорам (см. этапы P.04 и P.05 в разделе «ПРОГРАММИРОВАНИЕ») и статусам самого программирования (этап P.10). Кроме того, можно распечатать любую информацию с терминального дисплея нажатием клавиши PRINT.

# **УСТАНОВКА УСТРОЙСТВА КОНТРОЛЯ ЛАМП**

Питание: 230 В, 50-60 Гц, 100 мА макс. Токовая нагрузка каждого ряда ламп: 5 А макс. Предохранитель каждого ряда ламп: F 6,3А, 250 В Оборудование: 2-й класс

#### **ВНИМАНИЕ: Перед вскрытием коробки отключите блок установки ламп от источника питания.**

Устройство контроля ламп (УКЛ) позволяет контролировать включение/выключение ламп и прочего электропотребляющего оборудования в соответствии с состоянием столов. Предлагаются три модели УКЛ по числу подключаемых ламп: четыре, восемь и шестнадцать.

УКЛ можно установить на расстоянии до 100 м от MICRO-32. Пульт оснащен тонким 15-метровым кабелем. На случай большего расстояния имеются удлинители или же можно разрезать кабель и удлинить его с помощью двух проводов – один соединяется с двумя центральными проводами кабеля, а второй с двумя боковыми (в кабеле четыре провода).

На задней панели MICRO-32 есть два разъема для подключения двух УКЛ, обозначенные как LAMP1 и LAMP2. Разъем LAMP1 предназначен для столов 1-16, разъем LAMP2 - для столов 17-32.

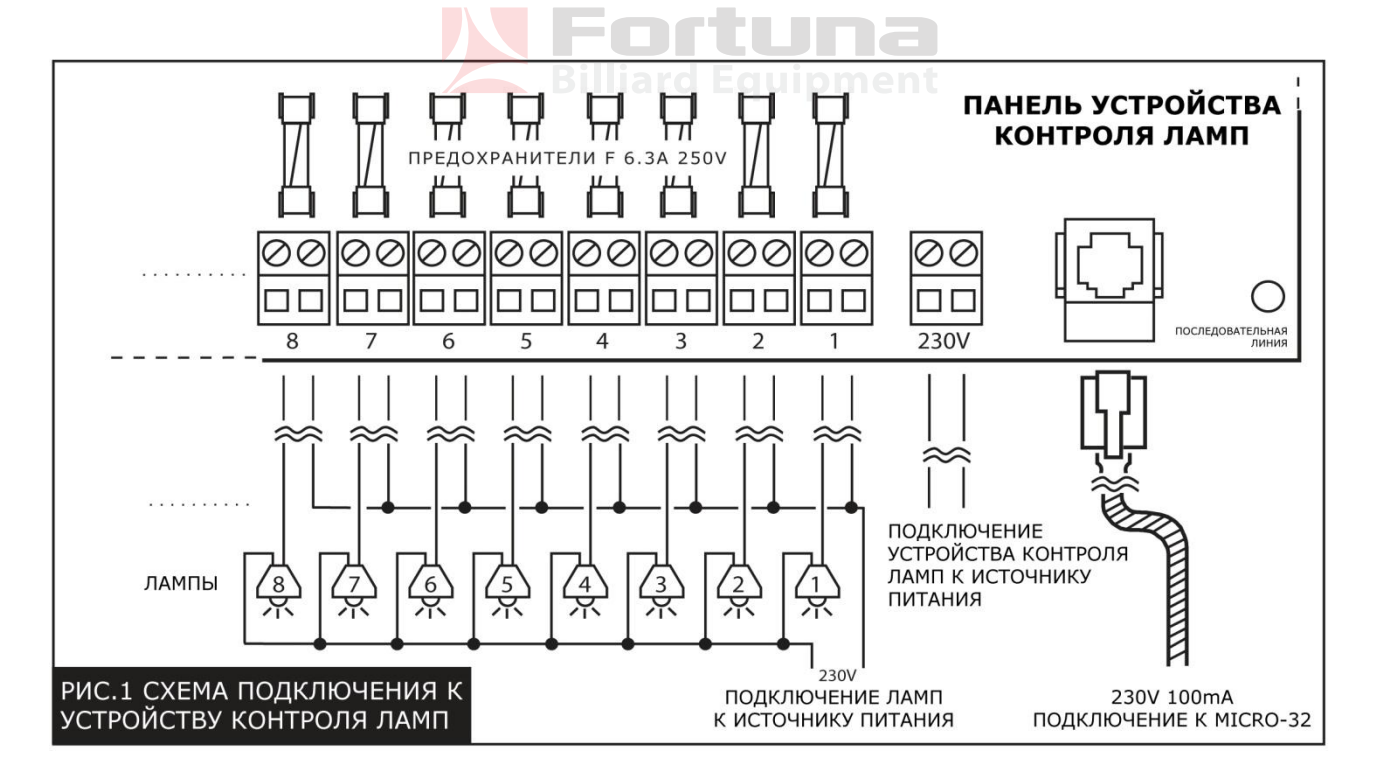

Схема соединения УКЛ и MICRO-32 показана на рис.1.

На панели УКЛ имеется красный индикатор. Если он мигает, это означает, что установлено соединение с MICRO-32. Постоянно горящий свет означает, что устройство не подключено к MICRO-32. Если индикатор не светится - УКЛ либо не включено в сеть, либо не работает.

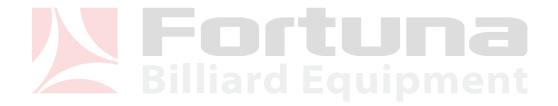

# **УСТАНОВКА УСТРОЙСТВА КОНТРОЛЯ ШАРОВ**

Питание: 230 В, 50-60 Гц, 250 мА макс. Предохранитель: T 315 мА, 250 В Напряжение на выходе: 24 В Максимальный ток на каждом выходе: 2 А ~ 40 м/с Оборудование: 2-й класс

Устройство контроля шаров (УКШ) обеспечивает контроль за использованием шаров для 4, 8 или 16 бильярдных столов. В зависимости от модели УКШ можно соединить с 4, 8 или 16 боксами, в которых находятся бильярдные шары. Имеются боксы для всех видов бильярдных игр.

УКШ можно установить на расстоянии до 100 метров от MICRO-32. На случай расстояния больше 100 метров имеются удлинители или же можно удлинить кабель согласно описанному выше для устройства контроля ламп.

На задней панели MICRO-32 установлены два разъема, обозначенные BALL1 и BALL2, к которым можно подключить два УКШ. Разъем BALL1 предназначен для столов 1-16, разъем BALL2 - для столов 17-32.

На этапе P.13 программирования MICRO-32 (см. раздел «ПРОГРАММИРОВАНИЕ») нужно определить, на каких столах вы хотите получить контроль за шарами.

УКШ соединяется с каждым боксом двумя низковольтными линиями. Следует подчеркнуть, что короткие замыкания или неправильные соединения не представляют вреда для человека.

Бокс представляет собой прочный металлический контейнер, в котором находится поддон со всеми шарами. Бокс открывается только по команде начала игры (START) от MICRO-32, в этот момент игрок или сотрудник клуба может достать поддон. По окончании игры, после того, как поддон со ВСЕМИ шарами помещен назад в бокс и дверца закрылась (дверца не закроется, если отсутствует хотя бы один шар), MICRO-32 прекращает считать время и сообщает оператору об окончании игры миганием красного индикатора клавиши соответствующего стола.

Схема соединений устройства контроля шаров показаны на рис.2:

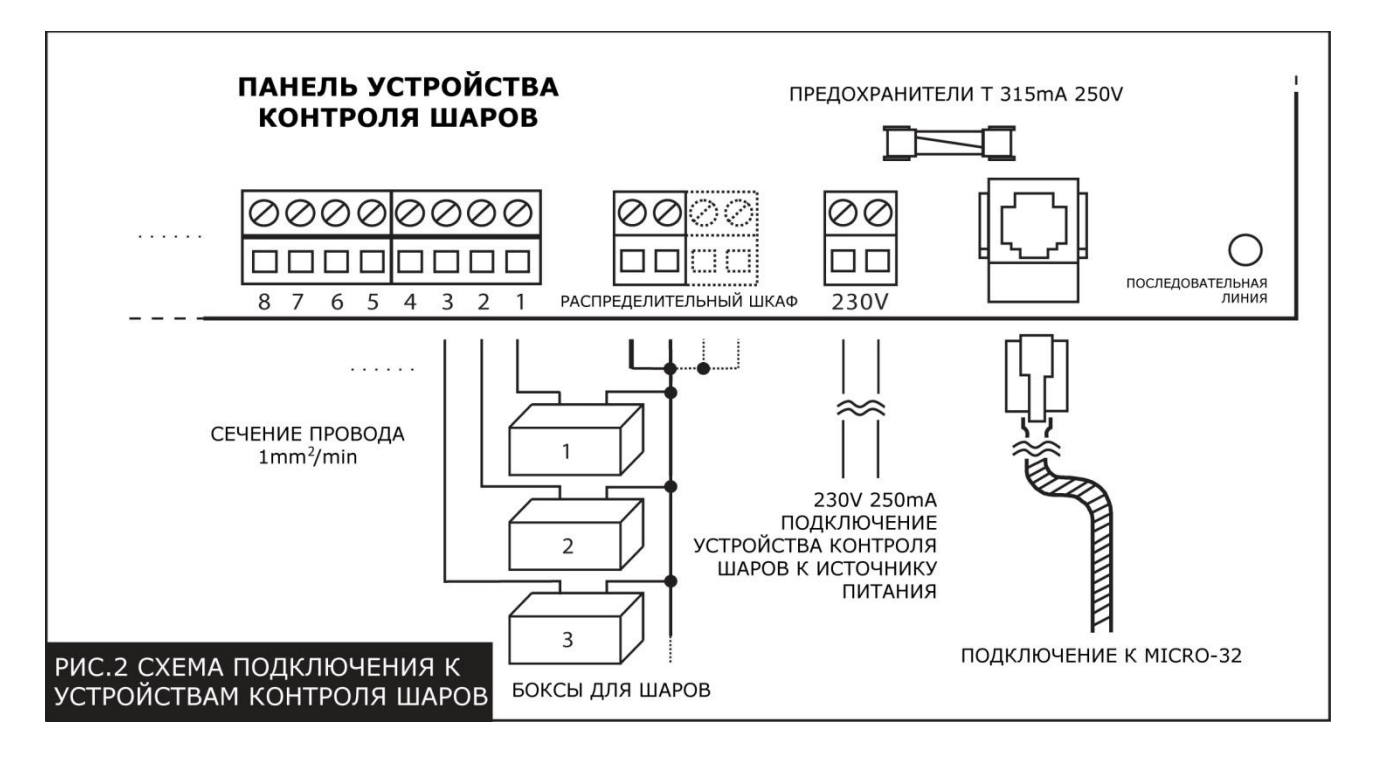

Fortuna

Источник питания 230 В устройства контроля шаров должен быть подключен к той же линии, что MICRO-32, чтобы выполнять включение/выключение одним и тем же выключателем.

Работа производится в системе с изолированной нейтралью 24 В, тем не менее, боксы для шаров имеют внутри ножевую клемму для подключения к заземлению.

Если на панели устройства контроля шаров мигает красный индикатор, это означает, что соединения с MICRO-32 в порядке. Постоянно горящий индикатор означает, что устройство не подключено MICRO-32. Если индикатор не горит - УКШ либо не включено в сеть, либо не работает.

УКШ можно также соединить с простыми контейнерами для шаров, в которых извлечение поддона приводит в действие микропереключатель. В этом случае игра автоматически начинается с момент извлечения поддона. Если вы хотите, чтобы автоматический START относился к клубным операциям, можно регулировать его до извлечения поддона или в течение 1 минуты после нажатием клавиши START-CLUB и затем клавиши соответствующего стола. Два провода микропереключателя соединены по той же схеме, что два провода бокса.

#### **ПРИМЕЧАНИЕ**

Контейнеры УКЛ и УКШ изготовлены из материала, который относится к классу IEC 650. Если проводка не имеет защиты от короткого замыкания или косвенных контактов, защита должна устанавливаться клиентом.

Изготовитель снимает с себя ответственность за изменения оборудования, произведенные покупателем.

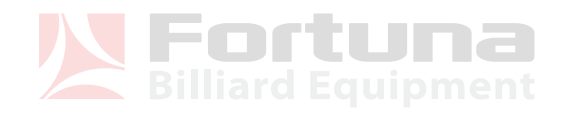

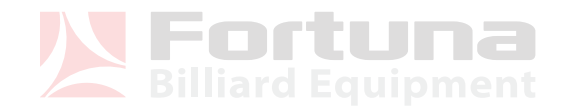